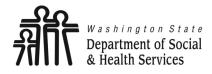

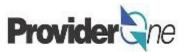

# **Creating Social Service Medical Templates**

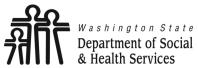

Department of Social & Health Services Creating Social Service Templates Provider One

Transforming lives

# **Table of Contents**

| ٠ | Definitions                            | 3   |
|---|----------------------------------------|-----|
| ٠ | Create a Template                      | 4   |
|   | Copy a Template                        |     |
|   | Submitting Claims from Saved Templates |     |
| ٠ | Common Adjustment & Denial Codes       | .34 |

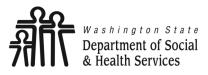

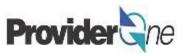

Batch: A mass billing of several claims submitted at once.

Client ID: The client's ProviderOne ID number, 9 digits followed by WA, ex: 123456789WA

**Provider ID:** The provider's ID number for ProviderOne, 7 digits. This is the same as the Domain number. You will see this listed on the authorization with a 2 digit location code such as 01, *ex: 123456701.* 

Provider NPI: The provider's National Provider Identifier.

**TCN:** Transaction Control number; also called the claim number. This is an 18 digit number assigned to a claim for tracking purposes.

Template: A template is a reusable billing page that automatically fills out certain pieces of information.

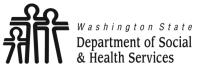

Creating Social Service Templates Provider Che

Transforming lives

# **Create a Template**

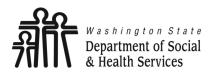

## **Create a Template**

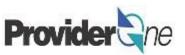

Transforming lives

Templates can be used when you have repetitive billing; where the claim is the same, or nearly the same, each time you bill. With a template, you create a billing page that is reusable.

Using templates is a great way to save time and make billing easier.

Having templates with previously saved information will help cut down on errors by reducing the amount of data entry for each claim.

To create a social service template, first log in to ProviderOne using the 'EXT Provider Social Services Medical' profile. Then select 'Manage Templates'.

|                                                                                                    | Provider                                                                                                    |                                                                                                    |                 |
|----------------------------------------------------------------------------------------------------|----------------------------------------------------------------------------------------------------|----------------------------------------------------------------------------------------------------|-----------------|
| mplates can be used when you have<br>betitive billing; where the claim is the<br>me, or nearly the same, each time<br>u bill. With a template, you create a<br>ling page that is reusable.<br>Sing templates is a great way to save<br>he and make billing easier.<br>Aving templates with previously saved<br>ormation will help cut down on errors<br>reducing the amount of data entry for<br>ch claim.<br>Create a social service template, first<br>g in to ProviderOne using the 'EXT<br>ovider Social Services Medical'<br>ofile. Then select 'Manage Templates'. | () Provider<br>ProviderOn<br>Online Server<br>Claims<br>Claim Inque<br>Claim Adjue<br>On-line Bar<br>Resubmit<br>Retrieve S<br>Manage To<br>Create Claim<br>Manage To<br>Create Claim<br>Manage To<br>Create Claim<br>Benefit Ind<br>Payments<br>View Paym<br>View Capit<br>Managed C<br>View Enrollit<br>View ETRR<br>Prior Author<br>On-line Prior | ry, Tavares J  Profile: EXT Provider Social Services Medical Portal Online Services Claims Claims Claim Inquiry Claim Adjustment/Void On-line Claims Entry On-line Batch Claims Submission (837) Resubmit Denied/Voided Claim Retrieve Saved Claims Manage Templates Create Claims from Saved Templates Manage Batch Claim Submission | Notepad Aminder |
| Note:                                                                                                    | Provider                                                                                                    | ~                                                                                                    |                 |
| Creating a template is not the same as submitting                                                                                                    | a claim.                                                                                                    |                                                                                                    |                 |

Managing templates is for adding or removing templates. No claims can be submitted from the 'Manage Templates' area.

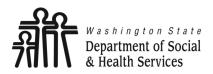

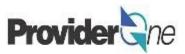

The '**Create Claim Template'** page appears.

Here you will see any previously saved templates.

When there are a large number of templates you can use the 'Filter By' function to find a template.

Columns can be sorted from A-Z or Z-A by using the \_\_\_\_\_ controls below the name of each column.

| Pro           | <b>ovider</b> igne My In                                 | box 🔻                   |                        |                           |
|---------------|----------------------------------------------------------|-------------------------|------------------------|---------------------------|
| Ф             | 👤 Terry, Tavares J 🔻                                     | Profile: EXT Provider S | ocial Services Medical |                           |
| ⊢ ≻     F     | Provider Portal 🔾 Claims                                 | a Template List         |                        |                           |
| Clo           | se 🖸 Add                                                 |                         |                        |                           |
| III<br>Type ( | Create Dental<br>Institutional<br>Of Claim: Professional |                         |                        |                           |
| 🖋 Edi         | t View Delete                                            | SaveAs/Copy             | reate Batch            | h All <b>B</b> Auto Batch |
|               | Claims Template                                          | List                    |                        |                           |
| Filte         | r By :                                                   |                         | And                    |                           |
|               |                                                          | Template Name           | Туре                   | L                         |
|               |                                                          |                         |                        | No December 1             |
|               |                                                          |                         |                        | No Records I              |

Note:

The Social Service Medical 'Type of Claim' is "Professional".

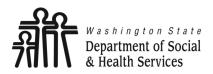

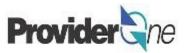

The 'Create a Social Service Claim Template' page can be used to do several things:

- Add a new template.
- Edit a saved template.
- View a saved template.
- **Delete** a saved template.
- Change template name or SaveAs/ Copy template.
- Create a template batch.
- To create a new template, make sure to choose "Professional" as the claim type and then click on '**Add**'.

| Provider                                                                                                    | Provider and My Inbox - |                           |                      |     |    |  |  |
|----------------------------------------------------------------------------------------------------|-------------------------|---------------------------|----------------------|-----|----|--|--|
| Ċ 👤 Te                                                                                                    | rry, Tavares J 🔻        | Profile: EXT Provider Soc | ial Services Medical |     |    |  |  |
| rovide 👫 👌                                                                                                    | r Portal 👌 Claims       | Template List             |                      |     |    |  |  |
| Close Add<br>Create<br>Dental<br>Institutional<br>Type Of Claim: Professional<br>*<br>Create Batch All B Auto Batch |                         |                           |                      |     |    |  |  |
| III Cla                                                                                                    | ims Template L          | ist                       |                      |     |    |  |  |
| Filter By :                                                                                                    |                         |                           |                      | And |    |  |  |
|                                                                                                    | Т                       | emplate Name<br>▲ ▼       | Туре<br>▲ ▼          |     | La |  |  |
|                                                                                                    | No Records Fo           |                           |                      |     |    |  |  |

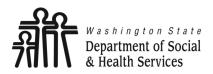

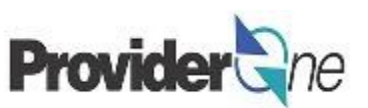

The '**Professional Claim**' screen appears. This page is a Professional Billing page with an added **Template Name** field.

• Enter a **Template Name**. This is determined by you and is only used to identify the template.

#### Note:

ProviderOne will check the following before allowing the template to be saved:

- Provider NPI,
- Taxonomy Code,
- Client ID,
- Authorization Number.

| O Close Save Template                                                                                                    | _     |
|----------------------------------------------------------------------------------------------------|-------|
| Professional Claim                                                                                                    | ^     |
|                                                                                                    |       |
| Note: asterisks (*) denote required fields. Basic Claim Info Other Claim Info                                                                                                    | cuons |
| Billing Provider   Rendering Provider   Subscriber   Claim   Service                                                                                                    |       |
| * Template Nam                                                                                                    |       |
| PROVI * Template Name:                                                                                                    | ^     |
|                                                                                                    |       |
| BILLING PROVIDER                                                                                                    |       |
| * Provider NPI: * Taxonomy Code:                                                                                                    |       |
| * Is the Billing Provider also the Rendering Provider?     OYes ONo                                                                                                    |       |
| * Is this service the result of a referral?     OYes ONo                                                                                                    |       |
|                                                                                                    | Тор   |
| SUBSCRIBER/CLIENT INFORMATION                                                                                                    | ^     |
| SUBSCRIBER/CLIENT                                                                                                    |       |
| * Client ID:                                                                                                    |       |
| Additional Subscriber/Client Information                                                                                                    |       |
| Is this claim for a Baby on Mom's Client ID? OYes ONo                                                                                                    |       |
| * Is this a Medicare Crossover Claim?     OYes ONo                                                                                                    |       |
| OTHER INSURANCE INFORMATION                                                                                                    |       |
|                                                                                                    | Тор   |
|                                                                                                    | ~     |
|                                                                                                    |       |
| Go to Other Claim Info to include the following claim detail information:<br>Specialized Line Services, Miscellaneous Line Data, Line Level Providers, Miscellaneous Line Dates, Test Results or Form Identification Information. |       |
| PRIOR AUTHORIZATION                                                                                                    |       |
| CLAIM NOTE                                                                                                    |       |
| EPSDT INFORMATION                                                                                                    |       |
| E CONDITION INFORMATION                                                                                                    |       |
|                                                                                                    |       |

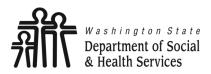

# **Create a Template**

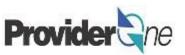

The 'Professional Claim' screen appears.

Enter the following information:

- 'Provider NPI',
- 'Taxonomy Code' associated with the service you are contracted to provide.

#### Note:

Durable Medical Equipment (DME) providers do not have contracts with DSHS.

Work performed is done so in accordance with their Core Provider Agreement (CPA) with the Health Care Authority.

When entering taxonomy information, use the appropriate assigned taxonomy for the service provided either through your DSHS Contract or the CPA.

| Close Save Templa                                                                                                    | te tareset                                                                             |                      |  |  |  |
|----------------------------------------------------------------------------------------------------|----------------------------------------------------------------------------------------|----------------------|--|--|--|
| Professional Cl                                                                                                    | aim                                                                                    | ^                    |  |  |  |
| Note: asterisks (*) denote r                                                                                                    | equired fields.                                                                        | Billing Instructions |  |  |  |
| Basic Claim Info                                                                                                    | Other Claim Info                                                                       |                      |  |  |  |
| Billing Provider   Rendering                                                                                                    | 9 Provider   Subscriber   Claim   Service                                              |                      |  |  |  |
|                                                                                                    | Submitter ID:                                                                          |                      |  |  |  |
| Template Name:                                                                                                    | Go to Other Claim Info to enter information for Referring, Purchasing, Supervising and | other providers.     |  |  |  |
| PROVIDER I                                                                                                    | BILLING PROVIDER                                                                       |                      |  |  |  |
| 30 to Other Claim Info                                                                                                    |                                                                                        |                      |  |  |  |
| BILLING PROVIDER                                                                                                    | * Provider NPI: * Taxonomy Code:                                                       |                      |  |  |  |
| * Provider NPI:                                                                                                    | * Taxonomy Code:                                                                       | •                    |  |  |  |
| * Is the Billing Provider                                                                                                    | also the Rendering Provider? OYes ONo                                                  |                      |  |  |  |
| -                                                                                                    |                                                                                        |                      |  |  |  |
| Is this service the result                                                                                                    | ult of a referral? (Yes (No                                                            | Ter                  |  |  |  |
|                                                                                                    |                                                                                        | Тор                  |  |  |  |
| SUBSCRIBER/                                                                                                    | CLIENT INFORMATION                                                                     | ^                    |  |  |  |
| SUBSCRIBER/CLIENT                                                                                                    |                                                                                        |                      |  |  |  |
| * Client ID:                                                                                                    |                                                                                        |                      |  |  |  |
| 🕂 Additional Subscri                                                                                                    | ber/Client Information                                                                 |                      |  |  |  |
| Is this claim for a Baby                                                                                                    | y on Mom's Client ID? OYes ONo                                                         |                      |  |  |  |
| 👔 * Is this a Medicare Cro                                                                                                    | issover Claim? OYes ONo                                                                |                      |  |  |  |
| • OTHER INSURANCE                                                                                                    | INFORMATION                                                                            |                      |  |  |  |
|                                                                                                    |                                                                                        | Тор                  |  |  |  |
|                                                                                                    | IATION                                                                                 | ^                    |  |  |  |
| Go to Other Claim Info to i                                                                                                    | nclude the following claim detail information:                                         |                      |  |  |  |
| Specialized Line Services, Miscellaneous Line Data, Line Level Providers, Miscellaneous Line Dates, Test Results or Form Identification Information. |                                                                                        |                      |  |  |  |
| PRIOR AUTHORIZATION                                                                                                    |                                                                                        |                      |  |  |  |
| CLAIM NOTE                                                                                                    |                                                                                        |                      |  |  |  |
|                                                                                                    |                                                                                        |                      |  |  |  |
| CLAIM NOTE     EPSDT INFORMATIC     CONDITION INFORM                                                                                                 |                                                                                        | 6                    |  |  |  |

Asterisks (\*) denote required fields.

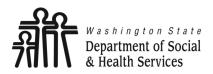

## **Create a Template**

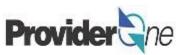

Transforming lives

- Select 'Yes' for the question, "Is the Billing Provider also the Rendering Provider?"
- Select 'No' for the question, "Is this service the result of a referral?"

| N | <u> </u> | ŧ. | 0 |   |
|---|----------|----|---|---|
|   | U        | Ľ  | C | • |

Some shared services do require referrals.

If required, select 'Yes' for the question "Is this service the result of a referral?"

When answering yes another field will appear asking for the referring provider NPI number. Enter the referring provider NPI and continue submitting your claim.

| Close Save Template                                                                                                    |                      |
|----------------------------------------------------------------------------------------------------|----------------------|
| III Professional Claim                                                                                                    | ^                    |
| Note: asterisks (*) denote required fields.                                                                                                    | Billing Instructions |
| Basic Claim Info Other Claim Info                                                                                                    |                      |
| Billing Provider   Rendering Provider   Subscriber   Claim   Service                                                                                 |                      |
|                                                                                                    | Submitter ID:        |
| * Template Name:                                                                                                    |                      |
| III PROVIDER INFORMATION                                                                                                    | ^                    |
| Go to Other Claim Info to enter information for Referring, Purchasing, Supervising and other providers.                                              |                      |
| BILLING PROVIDER                                                                                                    |                      |
| * Provider NPI: * Taxonomy Code:                                                                                                    |                      |
| * Is the Billing Provider also the Rendering Provider?     * Is the Billing Provider also the Rendering Provider?                                    | ●Yes ONo             |
| subs * Is this service the result of a referral?                                                                                                    | ●Yes ONo<br>OYes ●No |
| SUBSCRIBER/CLIENT                                                                                                    |                      |
| * Client ID:                                                                                                    |                      |
| + Additional Subscriber/Client Information                                                                                                    |                      |
| Is this claim for a Baby on Mom's Client ID? OYes ONo                                                                                                |                      |
| * Is this a Medicare Crossover Claim?     OYes ONo                                                                                                   |                      |
| OTHER INSURANCE INFORMATION                                                                                                    |                      |
|                                                                                                    | Тор                  |
| III CLAIM INFORMATION                                                                                                    | ^                    |
| Go to Other Claim Info to include the following claim detail information:                                                                            |                      |
| Specialized Line Services, Miscellaneous Line Data, Line Level Providers, Miscellaneous Line Dates, Test Results or Form Identification Information. |                      |
| PRIOR AUTHORIZATION                                                                                                    |                      |
| E CLAIM NOTE                                                                                                    |                      |
| EPSDT INFORMATION                                                                                                    |                      |
| CONDITION INFORMATION                                                                                                    | (•                   |

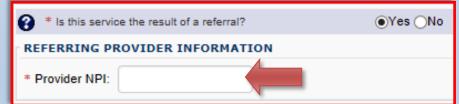

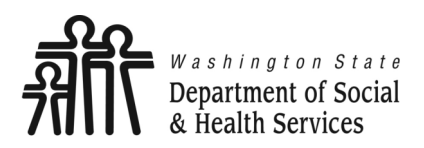

# **Create a Template**

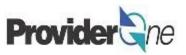

### Under 'Subscriber/Client Information':

- Enter the 'Client ID' (Client ID ends in WA),
- Click the mext to 'Additional Subscriber/Client Information',
- Enter the following information for the client:
  - $\Rightarrow$  'Last Name',
  - $\Rightarrow$  'Date of Birth',
  - $\Rightarrow$  'Gender'.

### Note:

Client last name, DOB, and gender are the only required fields.

Patient is pregnant and Patient Weight fields do not apply.

| O Close Save Template                                                                                                    |               |              |        |            |     | 1 |
|----------------------------------------------------------------------------------------------------|---------------|--------------|--------|------------|-----|---|
| Professional Claim                                                                                                    |               |              |        |            |     |   |
| Note: asterisks (*) denote required fields. Billing Instructions                                                                                                    |               |              |        |            |     |   |
| Basic Claim Info Other Claim Info                                                                                                    |               |              |        |            |     |   |
| Billing Provider   Rendering Provider   Subscriber   Claim   Service<br>Submitter ID:                                                                                     |               |              |        |            |     |   |
| Template Name     P     BUBSCRIB     Go to Othe                                                                                                    | ER/CLI TI     | NFORMATI     | N      |            |     |   |
| BILLIN, SUBSCRIBER/CLI                                                                                                    |               |              |        |            |     |   |
| * Provide                                                                                                    |               |              |        |            |     |   |
| * Client ID:                                                                                                    |               |              |        |            |     |   |
| 😧 * 💷 🔁 Additional Sub                                                                                                    | scriber/Clien | t Informatio | in     |            |     |   |
| * Org/Last Name:                                                                                                    |               |              | Fi     | irst Name: |     |   |
| * Client<br>* Add                                                                                                    | mm dd         | ссуу         |        | * Gender:  |     |   |
| is t<br>is t<br>is t                                                                                                    | mm dd         | ссуу         |        | _          |     |   |
| Date of Death:                                                                                                    |               |              | Patier | nt Weight: | lbs |   |
| Patient is pregnant: OYes ONo                                                                                                    |               |              |        |            |     |   |
| Go to Other Claim Info to include the following claim detail information:                                                                                                 |               |              |        |            |     |   |
| Specialized Line Services, Miscellaneous Line Data, Line Level Providers, Miscellaneous Line Dates, Test Results or Form Identification Information.  PRIOR AUTHORIZATION |               |              |        |            |     |   |
|                                                                                                    |               |              |        |            |     |   |
| EPSDT INFORMATION                                                                                                    |               |              |        |            |     |   |
| E CONDITION INFORMATION                                                                                                    |               |              |        |            |     |   |

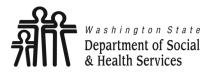

## **Create a Template**

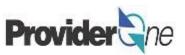

### Under 'Subscriber/Client Information

• Answer 'No' to the questions:

8

 $\Rightarrow$  "Is this claim for a Baby on N Client ID?"

 $\Rightarrow$  "Is this a Medicare Crossove Claim?"

| /Client Information':          | Colose Bave Template TReset                                                                                                    | ^       |
|--------------------------------|----------------------------------------------------------------------------------------------------|---------|
| ne questions:                  | Note: asterisks (*) denote required fields.     Billing Instru       Basic Claim Info     Other Claim Info       Billing Provider   Rendering Provider   Subscriber   Claim   Service                                                                                                    | ictions |
| m for a Baby on Mom's          | * Template Name:                                                                                                    |         |
|                                | III PROVIDER INFORMATION                                                                                                    | ^       |
| edicare Crossover              | Go to Other Claim Info to enter information for Referring, Purchasing, Supervising and other providers.  BILLING PROVIDER   Provider NPI:  Taxonomy Code:  S * Is the Billing Provider also the Rendering Provider?  Yes No                                                                                                    |         |
|                                | * Is this service the result of a referral?                                                                                                    | Тор     |
|                                | UBSCRIBER/CLIENT INFORMATION                                                                                                    | ^       |
|                                | SUBSCRIBER/CLIENT  * Client ID:  Additional Subscriber/Client Information                                                                                                    | ]       |
|                                | Is this claim for a Baby on Mom's Client ID?       Yes No         Is this a Medicare Crossover Claim?       Yes No         OTHER INSURANCE INFORMATION       Instrument of the second second seco |         |
| Is this claim for a Baby on Mo | n's Client ID? Yes No                                                                                                    | Top     |
| Is this a Medicare Crossover ( | Claim? OYes ONo                                                                                                    |         |
|                                | EPSDT INFORMATION     CONDITION INFORMATION                                                                                                    | •       |

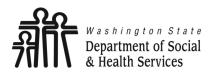

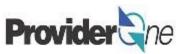

ling Instructions

^

tification Information.

### Under 'Claim Information',

Click the **H** next to '**Prior Authorization**'.

- Enter the approved authorization number for the client.
  - ⇒ Some claims may require a claim note. If you think a note is required please refer to the program specific billing guide for more information.
  - $\Rightarrow$  If no note is needed, skip this option.
- Answer 'No' to the question "Is this claim accident related?"

|                                |            |                                                                                                    | _   |
|--------------------------------|------------|----------------------------------------------------------------------------------------------------|-----|
|                                |            | O Close Save Template                                                                                               | -   |
|                                |            | III Professional Claim                                                                                              |     |
|                                |            | Note: asterisks (*) denote required fields.                                                                         | в   |
|                                |            | Basic Claim Info Other Claim Info<br>Billing Provider   Rendering Provider   Subscriber   Claim   Service           |     |
|                                |            | Submitter ID:                                                                                                    |     |
|                                |            | * Template Name:                                                                                                    |     |
|                                |            | III PROVIDER INFORMATION                                                                                            |     |
|                                | _          | Go la Othar Claim Tafo to enter information for Referring. Burchasing, Sunancising and other providers              | _   |
| n                              |            | CLAIM INFORMATION                                                                                                   |     |
| n<br>a<br>note is<br>e<br>iide | Go to C    | Other Claim Info to include the following claim detail information:                                                 |     |
|                                | Special    | ized Line Services, Miscellaneous Line Data, Line Level Providers, Miscellaneous Line Dates, Test Results or Form k | den |
| •                              | E PR       | TIOR AUTHORIZATION                                                                                                  |     |
|                                |            |                                                                                                    |     |
| note is                        | 1. * 1     | Prior Authorization Number:                                                                                         |     |
| е                              | 🕂 CL       | AIM NOTE                                                                                                    |     |
| ido                            | 🕂 EP       | SDT INFORMATION                                                                                                    |     |
| liue                           | + co       | NDITION INFORMATION                                                                                                 |     |
|                                |            |                                                                                                    |     |
|                                | <b>8</b> * | Is this claim accident related? OYes ONo                                                                            |     |
| this                           | _          |                                                                                                    |     |
|                                |            |                                                                                                    |     |

ellaneous Line Dates, Test Results or Form Identification Information

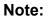

*Claim Note, EPSDT Information and Condition Information are not applicable to these claims.* 

Go to Other Claim Info to include the following claim detail information: Specialized Line Services, Miscellaneous Line Data, Line Level Providers,

F PRIOR AUTHORIZATION

CONDITION INFORMATION

CLAIM NOTE
 EPSDT INFORMATION

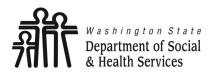

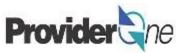

### Under 'Claim Data',

Using the dropdown menu, choose the appropriate 'Place of Service'.

Most social services performed will be in either an office or the client's home.

If the service is performed outside of those locations, choose the appropriate place of service from the list.

### Note:

Adult Family Homes, Assisted Living Facilities and Enhanced Service Facilities are residential settings and thus considered to be the client's home.

| CLAIM DATA                                              |                                                                                                    |    |
|---------------------------------------------------------|----------------------------------------------------------------------------------------------------|----|
| Patient Account No.:                                    |                                                                                                    |    |
| * Place of Service:                                     | 01-PHARMACY                                                                                                    | ~  |
| 🕂 Additional Claim                                      | 02-Telehealth<br>03-SCHOOL                                                                                                    |    |
| Diagnosis Codes: * 1:                                   | 04-HOMELESS SHELTER<br>05-INDIAN HLTH SVC FREE-STANDING FACILITY                                                                                                    | D  |
| 7:                                                      | 06-INDIAN HLTH SVC PROVIDER-BASED FACILITY<br>07-TRIBAL 638 FREE-STANDING FACILITY<br>08-TRIBAL 638 PROVIDER-BASED FACILITY<br>09-PRISON/CORRECTIONAL FACILITY<br>11-OFFICE |    |
| BASIC LINE I                                            | 12-Home<br>13-ASSISTED LIVING FACILITY<br>14-Group Home                                                                                                    |    |
| Click on Other Svc Info in e<br>Attachment, Drug, DMERC | 15-MOBILE UNIT                                                                                                    | м  |
| Transport, Line Item Note,                              |                                                                                                    |    |
| BASIC SERVICE LINE                                      | 20-URGENT CARE FACILITY<br>21-INPATIENT HOSPITAL<br>22-On Campus-Outpatient Hospital                                                                                        |    |
| * Service Date From:                                    | 23-EMERGENCY ROOM - HOSPITAL<br>24-AMBULATORY SURGICAL CENTER<br>25-BIRTHING CENTER<br>26-MILITARY TREATMENT FACILITY                                                       | dd |
| Place of Service:                                       | 32-NURSING FACILITY                                                                                                    |    |
| * Procedure Code:                                       | 33-CUSTODIAL CARE FACILITY<br>34-Hospice                                                                                                    | ×  |

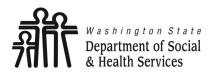

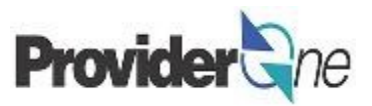

Under 'Claim Data',

Enter the 'Diagnosis Codes',

- Only ICD-10 diagnosis codes are accepted.
- At least 1 diagnosis code is required for all claims.
- ProviderOne will allow up to 12 ICD-10 diagnosis codes.
- <u>Do not enter decimal points in</u> <u>diagnosis codes</u>. ProviderOne will automatically add any decimals to the code once the claim is submitted.

### Note:

*ICD-10* diagnosis codes can be found from many online resources.

Client case managers and MACSC call center staff cannot supply **ICD-10** diagnosis codes. Please use the online resources available to you to determine the appropriate code(s) based on the client's diagnosis.

| CLAIM DATA            |      |    |     |     |     |  |  |  |  |  |
|-----------------------|------|----|-----|-----|-----|--|--|--|--|--|
| Patient Account No.:  |      |    |     |     |     |  |  |  |  |  |
| * Place of Service:   | Data |    |     |     |     |  |  |  |  |  |
| Diagnosis Codes: * 1: | 2:   | 3: | 4:  | 5:  | 6:  |  |  |  |  |  |
| 7:                    | 8:   | 9: | 10: | 11: | 12: |  |  |  |  |  |

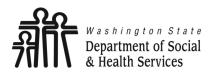

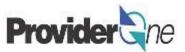

At this point you have entered the minimum required information needed to save a template.

- To save the template, click on '**Save Template**' in the upper left corner of the screen.
- After choosing to save the template you will be asked, "Do you want to save the Template?"
- Select 'OK' to confirm the save of the template. Select 'Cancel' if you are not ready to save the template or need to make changes.

**Note:** In ProviderOne, '**OK**' signifies a **YES** response and '**Cancel**' a **NO** response.

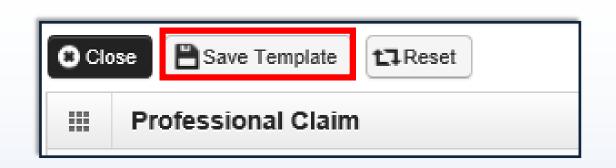

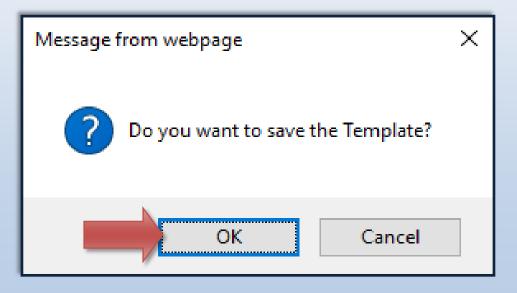

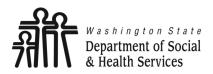

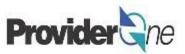

# You will now be returned to the 'Create a Claim Template' page.

Here, you will see the template you have created. You can see the template name, template type, the user who made the last update and the last updated date.

To edit any information on the template, check the box next to the template name and select '**Edit**'. Make the needed edits and save the template.

To view or delete the template, check the box next to the template name and choose the appropriate action button.

| O Clo | ose 🖸 A                                                                      | dd           |            |                |                   |                  |                     |                 |        |            |            |        |              |
|-------|------------------------------------------------------------------------------|--------------|------------|----------------|-------------------|------------------|---------------------|-----------------|--------|------------|------------|--------|--------------|
|       | III Create a Claim Template                                                  |              |            |                |                   |                  |                     |                 |        |            |            |        |              |
| Туре  | Of Claim:                                                                    | Professional |            | *              |                   |                  |                     |                 |        |            |            |        |              |
| 🖊 Ed  | it 💿 Vie                                                                     | w ODelete    | e 🕝 SaveAs | /Copy + Create | e Batch 🕇         | Create Batch All | <b>B</b> Auto Batch |                 |        |            |            |        |              |
| =     | III Claims Template List                                                     |              |            |                |                   |                  |                     |                 |        |            |            |        |              |
| Filte | r By :                                                                       |              |            |                |                   | And              |                     |                 | )[     | <b>O</b> G | 0          |        |              |
| L     |                                                                              |              |            |                |                   |                  |                     |                 |        |            | 💾 Save Fil | ter 🔻  | Wy Filters ▼ |
|       |                                                                              | Tem          | plate Name |                |                   | Туре             |                     | Last Updated By |        | L          | ast Update | d Date |              |
| K     | A T                                                                          |              |            | Profession     | <b>▲ ▼</b><br>nal | 1475             | A V                 | 07/31           | 1/2017 | ▲ ▼        |            |        |              |
| Vie   | View Page:     1     O Go     + Page Count     SaveToXLS     Viewing Page: 1 |              |            |                |                   |                  |                     |                 |        |            | » Last     |        |              |

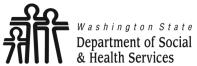

Department of Social & Health Services Creating Social Service Templates Provider Cone

Transforming lives

# **Copy a Template**

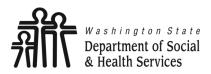

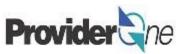

As a way to save time, you can use the template you have just created to make similar templates for other clients.

To do this, you can make a copy of an existing template, change the client information, rename the template, and save.

### To Copy a Template:

- Check the box next to the desired template name, then
- Select 'SaveAs/Copy'.

|                 | 🖍 Edit 🖉 View          | O Delete 🖉 SaveA          | s/Copy                 |                                |  |  |  |  |  |  |  |
|-----------------|------------------------|---------------------------|------------------------|--------------------------------|--|--|--|--|--|--|--|
|                 | Ⅲ Claims T             | emplate List              |                        |                                |  |  |  |  |  |  |  |
| O Close<br>Ⅲ Cr | Filter By :            |                           |                        | *                              |  |  |  |  |  |  |  |
| Type Of Cl      | e of C                 |                           |                        |                                |  |  |  |  |  |  |  |
| / Edit          | Client, My             |                           |                        |                                |  |  |  |  |  |  |  |
| III CI          | iew Page: 1            | 0 Go +                    | Page Cou               | *                              |  |  |  |  |  |  |  |
| Filter By .     |                        | Allu                      |                        | O Go Bave Filter ▼My Filters ▼ |  |  |  |  |  |  |  |
|                 | Template Name<br>∆▼    | Template Type<br>▲ ▼      | Last Updated By<br>▲ ▼ | Last Updated<br>▲ ▼            |  |  |  |  |  |  |  |
| Client, M       | Му                     | Social Service            | Net Contraction        | 06/01/2017                     |  |  |  |  |  |  |  |
| View Page       | e: 1 O Go + Page Count | SaveToXLS Viewing Page: 1 | l                      | K First Prev Next Next Last    |  |  |  |  |  |  |  |

### Note:

Creating new templates from a previously saved template can save you time. However, be mindful of the information being entered.

Incorrect authorization numbers, provider IDs or Client IDs will cause the claim submitted with the template to be denied.

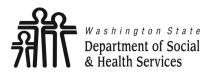

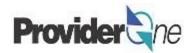

After choosing '**SaveAs/Copy**', the original saved template appears.

### To Update the Template:

- Change the Template Name,
- Change the Client ID,
- Open the 
   next to 'Additional Subscriber/Client Information' and change the client's:
  - $\Rightarrow$  Last Name,
  - $\Rightarrow$  Date of Birth,
  - $\Rightarrow$  Gender.
- Open the 
   next to 'Prior Authorization', change the Authorization Number.
- Change the Diagnosis Code,
- To save the name template, click on 'Save Template'.

### Note:

The **Provider NPI** will remain the same when copying a template.

| * Template Name: Change Template Name                                                               |                                                     |  |  |  |  |  |  |  |  |  |
|----------------------------------------------------------------------------------------------------|-----------------------------------------------------|--|--|--|--|--|--|--|--|--|
| * Client ID: Change Client ID                                                                       |                                                     |  |  |  |  |  |  |  |  |  |
| - Additional Subscriber/Client Information                                                          |                                                     |  |  |  |  |  |  |  |  |  |
| * Org/Last Name: Change Client Last Name First Name:                                                |                                                     |  |  |  |  |  |  |  |  |  |
| * Date of Birth: Change DOB * Gender: Change Gend                                                   | * Date of Birth: Change DOB * Gender: Change Gender |  |  |  |  |  |  |  |  |  |
| Date of Death: Patient Weight: Ibs                                                                  |                                                     |  |  |  |  |  |  |  |  |  |
| Patient is pregnant: OYes ONo                                                                       |                                                     |  |  |  |  |  |  |  |  |  |
| PRIOR AUTHORIZATION      I. * Prior Authorization Number: Change Authorization Number               |                                                     |  |  |  |  |  |  |  |  |  |
| Diagnosis Codes: * 1:     Change ICD-10     3:     4:     5:       7:     8:     9:     10:     11: | 6:<br>12:                                           |  |  |  |  |  |  |  |  |  |

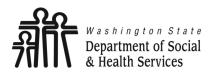

# **Copy a Template**

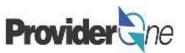

After choosing to save the template you will be asked, "**Do you want to save the Template?**"

Select '**OK**' to confirm the save of the template. Select '**Cancel**' if you are not ready to save the template or need to make changes.

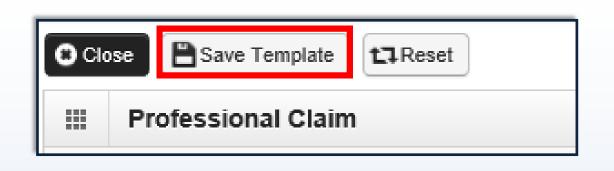

| Message from webpage              |  |  |  |  |  |  |  |
|-----------------------------------|--|--|--|--|--|--|--|
| Do you want to save the Template? |  |  |  |  |  |  |  |
| OK Cancel                         |  |  |  |  |  |  |  |

Note:

In ProviderOne, '**OK**' signifies a **YES** response and '**Cancel**' a **NO** response.

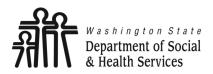

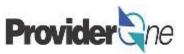

You will now be returned to the '**Create a Claim Template**' page.

The new, saved, template will be shown along with the original template.

Repeat the process as many times as needed.

To edit any information on the template, check the box next to the template name and select '**Edit**'. Make the needed edits and save the template.

To view or delete the template, check the box next to the template name and choose the appropriate action button.

| O Close O Add                                                                         |                |  |  |  |  |  |  |  |  |
|---------------------------------------------------------------------------------------|----------------|--|--|--|--|--|--|--|--|
| Create a Social Service Claim Template                                                |                |  |  |  |  |  |  |  |  |
| Type Of Claim: Social Service *                                                       |                |  |  |  |  |  |  |  |  |
| 🖌 Edit 🔮 View 🕒 Delete 🞯 SaveAs/Copy 🕇 Create Batch 🗍 🕇 Create Batch All 🖪 Auto Batch |                |  |  |  |  |  |  |  |  |
| III Claims Template List                                                              |                |  |  |  |  |  |  |  |  |
| Filter By :                                                                           | And            |  |  |  |  |  |  |  |  |
| Template Name                                                                         | Template Type  |  |  |  |  |  |  |  |  |
|                                                                                       | A 7            |  |  |  |  |  |  |  |  |
| Client, My                                                                            | Social Service |  |  |  |  |  |  |  |  |
| Client, My Other                                                                      | Social Service |  |  |  |  |  |  |  |  |
| View Page: 1 O Go + Page Count SaveToXLS Viewing Page: 1                              |                |  |  |  |  |  |  |  |  |

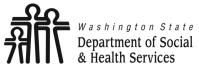

Creating Social Service Templates Provider Concerne

Transforming lives

# Submitting Claims from Saved Templates

Department of Social Submitting Claims from Saved Templates Provider Che

Transforming lives

As previously mentioned, claims cannot be submitted from the 'Manage Templates' field.

To submit claims using the templates you have saved, first log in to ProviderOne using the 'EXT Provider Social Services Medical' profile.

From the Provider Portal 'Create Claims from Saved Templates'.

| Online Services             | 0                                                                                                    | (                |                   |            |              |                |                         |
|-----------------------------|----------------------------------------------------------------------------------------------------|------------------|-------------------|------------|--------------|----------------|-------------------------|
| Claims                      | *                                                                                                    |                  |                   |            |              |                |                         |
| Claim Inquiry               |                                                                                                    | Notepad          | 🔔 Reminder        | External   | Links        | 🖨 Print        | 🧿 Help                  |
| Claim Adjustme              | nt/Void                                                                                                    |                  |                   |            |              |                |                         |
| On-line Claims I            |                                                                                                    | The result of    | Nort No           |            |              |                |                         |
|                             | -                                                                                                    |                  |                   |            |              |                |                         |
|                             | laims Submission (837)                                                                                                    |                  |                   |            |              |                | ^                       |
| Resubmit Denie              | d/Voided Claim                                                                                                    | Read St          | atus 🗸 🗸          | O Go       |              |                |                         |
| Retrieve Saved              | Claims                                                                                                    |                  |                   | <br>•      | ave Filte    | ▼M             | y Filters 🔻             |
| Manage Templa               | tes                                                                                                    |                  |                   |            |              |                |                         |
|                             | rom Saved Templates                                                                                                    | ge               | Alert Date<br>▲ ▽ |            | Date         |                | Read<br>▲ ▼             |
|                             |                                                                                                    | No Records Found | !                 |            |              |                |                         |
| Manage Batch C              | Claim Submission                                                                                                    |                  |                   |            | Cal          |                |                         |
| *                           | III TOUT RECEIR ONIME ACTIVITIES                                                                                            |                  |                   | <b>∧</b> Ⅲ | Cale         | ndar           | ^                       |
| nquiry                      | You have logged in with Account with IP Addre                                                                               | SS SS            |                   | 10         | :25          | A B.A          | 1 June 2017<br>Thursday |
| liry                        | <ul> <li>Previous Site Visit: 05/31/2017 07:42:25 AM</li> <li>Last Login Password Change: 04/26/2017 10:47:43 AM</li> </ul> |                  |                   |            |              |                |                         |
| *                           | Last login Failed attempt: 05/30/2017 08:10:33 AM                                                                           | 1                |                   | +          | 2            | 017 June       | <b>→</b>                |
| nt                          |                                                                                                    |                  |                   | Su         | Mo Tu        | We T           | Fr Sa                   |
| on Payment                  | _                                                                                                    |                  |                   |            | 5 6          | 7 8            | 2 3<br>9 10             |
| e 🗸                         | -                                                                                                    |                  |                   | 4          | 5 6<br>12 13 | 7 8            |                         |
| ment Roster                 |                                                                                                    |                  |                   | 18         | 19 20        | 21 22          | 23 24                   |
| ization 🗸                   | -                                                                                                    |                  |                   | 25         | 26 27        | 28 29<br>Today | 30                      |
| or Authorization Submission |                                                                                                    |                  |                   |            |              |                |                         |
| orization Inquiry           |                                                                                                    |                  |                   |            |              |                |                         |
| orization Adjustment        | -                                                                                                    |                  |                   |            |              |                |                         |
| *                           |                                                                                                    |                  |                   |            |              |                |                         |
| nguiry                      |                                                                                                    |                  |                   |            |              |                |                         |

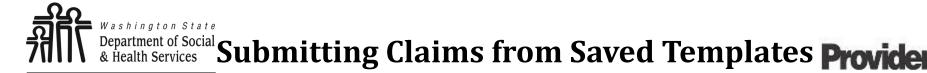

## The 'Create Claim from Saved Templates List' appears.

Here you will see the names of all your templates. Take note that the template names are blue hyperlinks. When selected, they will load the information of the saved template.

To continue, click the blue hyperlinked template name.

| Close                                                 |              |                 |                   |  |  |  |  |  |  |  |
|-------------------------------------------------------|--------------|-----------------|-------------------|--|--|--|--|--|--|--|
| III Create Claim from Saved Templates List            |              |                 |                   |  |  |  |  |  |  |  |
| Filter By : O Go  Save Filter  My Filters  My Filters |              |                 |                   |  |  |  |  |  |  |  |
| Template Name                                         | Туре         | Last Updated By | Last Updated Date |  |  |  |  |  |  |  |
| A V                                                   | A T          | A T             |                   |  |  |  |  |  |  |  |
| FOROIDE BUILDE                                        | Professional | Sector          | 07/31/2017        |  |  |  |  |  |  |  |
| View Page Count SaveToXLS Viewing Page: 1             |              |                 |                   |  |  |  |  |  |  |  |

# Department of Social Submitting Claims from Saved Templates Provider Che

Transforming lives

You will now see the saved information that corresponds to the chosen template.

This will include:

- Provider NPI,
- Taxonomy Code,
- Client ID, Last Name, Date of Birth and Gender,
- Authorization Number.
- Place of Service,
- Diagnosis Code.

Note:

If at this point you discover any incorrect information that has been entered, close out of the current screen and return to the '**Manage Templates**' area to make the needed corrections.

|                                  | BILLING PROV                                                                                                    | IDER                       |                 |                     |   |  |  |  |  |  |  |  |
|----------------------------------|----------------------------------------------------------------------------------------------------|----------------------------|-----------------|---------------------|---|--|--|--|--|--|--|--|
| Go to Other (                    | * Provider NPI:                                                                                                    |                            | * Taxon         | omy Code:           |   |  |  |  |  |  |  |  |
| * Provider N                     | * Is the Billing                                                                                                    | Provider also the Rende    | ering Provider? | ●Yes ○No            |   |  |  |  |  |  |  |  |
| * Is the                         | •                                                                                                    | e the result of a referral |                 | OYes ●No            |   |  |  |  |  |  |  |  |
| Is this                          | service the result of a referral?                                                                                                    | ⊖Yes ⊙N                    | 0               |                     |   |  |  |  |  |  |  |  |
|                                  | JBSCRIBER/CLIENT                                                                                                    |                            |                 |                     |   |  |  |  |  |  |  |  |
| SUB                              |                                                                                                    |                            |                 |                     |   |  |  |  |  |  |  |  |
|                                  |                                                                                                    |                            |                 |                     |   |  |  |  |  |  |  |  |
| *                                | Additional Subscriber/Client Information     Sorg/Last Name:                                                                                                    |                            |                 |                     |   |  |  |  |  |  |  |  |
|                                  | * Date of Birth:                                                                                                    |                            |                 | * Gender:           |   |  |  |  |  |  |  |  |
| Pati                             | Date of Death:                                                                                                    |                            | Patie           | Patient Weight: Ibs |   |  |  |  |  |  |  |  |
| @ *   P<br>  ⊕ ⁰<br>  @          |                                                                                                    | by on Mom's Client ID?     | ○Yes 	No        |                     |   |  |  |  |  |  |  |  |
|                                  | * Is this a Medicare Cr                                                                                                    | ossover Claim?             | OYes ⊙No        |                     |   |  |  |  |  |  |  |  |
| Go to Other C<br>Specialized Lii | Go to Other Claim Info to include the following claim detail information:<br>Specialized Line Services, Miscellaneous Line Data, Line Level Providers, Miscellaneous Line Dates, Test Results or Form Identification Information.  PRIOR AUTHORIZATION  PRIOR AUTHORIZATION |                            |                 |                     |   |  |  |  |  |  |  |  |
| CLAIM N     EPSDT I              | INFORMATI                                                                                                    | Prior Authorizat           | ion Number:     |                     |   |  |  |  |  |  |  |  |
|                                  |                                                                                                    |                            |                 |                     | _ |  |  |  |  |  |  |  |
| CLAIM DAT                        | claim accident related?                                                                                                    | OYes ●No                   |                 |                     |   |  |  |  |  |  |  |  |
| Patient Ac                       | count No.:                                                                                                    |                            |                 |                     |   |  |  |  |  |  |  |  |
| * Place of                       | of Service: 12-Home                                                                                                    |                            |                 |                     |   |  |  |  |  |  |  |  |
| + Additio                        | onal Claim Data                                                                                                    |                            |                 |                     |   |  |  |  |  |  |  |  |
| Diagnosis<br>Codes:              | * 1:                                                                                                    | 2:                         | 3:4             | 5:                  |   |  |  |  |  |  |  |  |
|                                  | 7:                                                                                                    | 8:                         | 9: 1            | 0: 11:              |   |  |  |  |  |  |  |  |

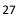

Department of Social & Health Services Submitting Claims from Saved Templates Provide

Under 'Basic Line Item Information' fill out the following information:

- Enter 'Service Date From' and 'Service Date To'. Unless billing for a daily or monthly unit type, claims are for a single day per line so From and To dates should be the same.
- Enter 'Procedure Code' and 'Modifier' (if applicable).

## Note:

You must turn off your pop-up blocker before you begin billing.

Asterisks (\*) denote required fields.

#### BASIC LINE ITEM INFORMATION

Click on Other Svc Info in each line item to include the following additional line item information:

Attachment, Drug, DMERC Condition, Health Services, Test Results, Home Oxygen Therapy, Service Facility, Miscellaneous Numbers, Indicators, Providers, Dates and Amounts, Medical Equipm Ambulance Transport, Line Item Note, Other Payer, Spinal Manipulations, Purchased Services and Line Adjudication.

#### BASIC SERVICE LINE ITEMS

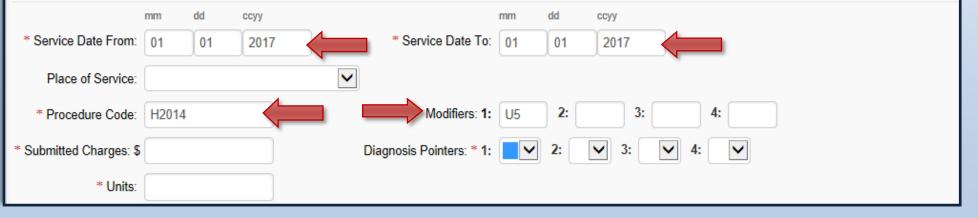

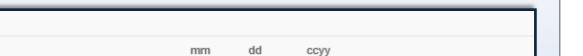

Under 'Basic Line Item Information':

BASIC SERVICE LINE ITEMS

dd

ccyy

mm

- Enter 'Submitted Charges' (The provider is responsible for the calculation of submitted charges. Units x Rate = Submitted Charge.),
- Enter the number of 'Units',
- Select the corresponding 'Diagnosis Pointer' number from the diagnosis pointers dropdown (Data entered into the first diagnosis code box = #1 diagnosis pointer).

| * Service Date From:    | 01 01 2017         | * Service Date To:       | 01          | 01 | 2017 |      |
|-------------------------|--------------------|--------------------------|-------------|----|------|------|
| Place of Service:       |                    |                          |             |    |      |      |
| * Procedure Code:       | H2014              | Modifiers: 1:            | U5          | 2: | 3:   | 4:   |
| * Submitted Charges: \$ | 32.96              | Diagnosis Pointers: * 1: | 1           | 2: | 3:   | 4: 🔽 |
| * Units:                | 4                  |                          | 10<br>11    |    |      |      |
| 🕂 Medicare Crossov      | er Items           |                          | 12<br>2     |    |      |      |
| National Drug Code:     |                    |                          | 3<br>4<br>5 |    |      |      |
| 🕂 Drug Identificatio    | on                 |                          | 6           |    |      |      |
| 🕂 Prior Authorizatio    | on                 | 8                        |             |    |      |      |
| + Additional Service    | e Line Information |                          | 9           |    |      |      |
|                         |                    |                          |             |    |      |      |

28

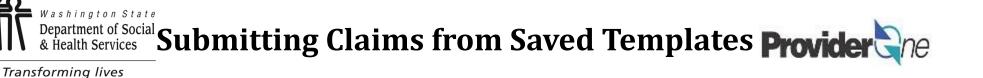

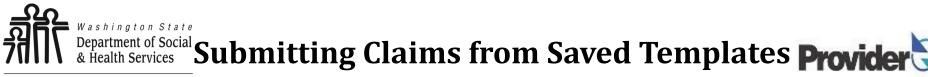

Once the service line information has been entered, click 'Add Service Line Item'.

The 'Basic Service Line Items' section clears. This allows entry of any subsequent service lines before submitting your claim, i.e., billing for multiple days in a month.

# Additional service lines must be for the same authorization. Different service codes are allowed if they are from the same authorization.

A claim service line appears under 'Previously Entered Line Item Information'. The claim service line will show service dates, service code and modifier, as well as units entered. The total charges submitted will also be available to view.

## Check the line information for accuracy.

| Not  | Note: Please ensure you have entered any necessary claim information (found in the other sections on this or another page) before adding this service line. |            |            |     |         |   |               |     |  |           |       |        |                              |
|------|----------------------------------------------------------------------------------------------------|------------|------------|-----|---------|---|---------------|-----|--|-----------|-------|--------|------------------------------|
|      | Add Service Line Item                                                                                                    |            |            |     |         |   |               |     |  |           |       |        |                              |
| Prev | Previously Entered Line Item Information                                                                                                    |            |            |     |         |   |               |     |  |           |       |        |                              |
|      | Click a Line No. below to view/update that Line Item<br>Information. Total Submitted Charges: \$ 32.96                                                      |            |            |     |         |   |               |     |  |           |       |        |                              |
|      | Service Dat                                                                                                    | es         | Proc. Code | Mod | lifiers |   | Diag<br>Pntrs |     |  | Submitted | Units | PA     |                              |
| No   | From                                                                                                    | То         |            | 1   | 23      | 4 | 12            | 3 4 |  | Charges   |       | Number |                              |
| 1    | 01/01/2017                                                                                                    | 01/01/2017 | H2014      | U5  |         |   | 1             |     |  | 32.96     | 4     |        | Delete or Other Service Info |

Department of Social Submitting Claims from Saved Templates Provider Che

Transforming lives

For information on adding, modifying or deleting service lines, please see <u>'Submitting Social Service Medical</u> <u>Claims' on the Health Care Authority's</u> <u>website</u>.

Once all service line information is entered and checked for accuracy, click '**Submit Claim**' at the top of the screen.

Your pop-up blockers must be turned off to allow the Claim Detail screen to appear.

If the pop-up blockers are not turned off, the screen will flash and no pop-up will appear, making it impossible to complete billing.

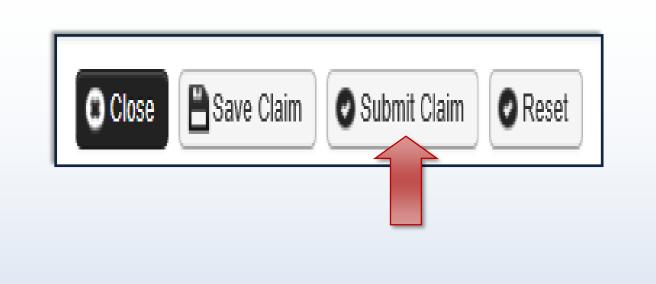

#### Note:

If submitting a claim with the pop-up blockers on, the claim information will remain on the screen. Providers should turn off pop-up blockers before logging in to ProviderOne.

Attempting to click '**Submit Claim**' again will return an error message that says: The information you are trying to submit has been queried by another user.

To remedy this, log out of ProviderOne, turn off your browser's pop-up blockers, then log in to ProviderOne again and return to the billing screen to start over.

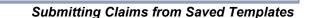

Department of Social Submitting Claims from Saved Templates Provide

Transforming lives

A message will appear asking, "Do you want to submit any Backup documentation?"

Certain shared services require backup documentation such as a denial from another payer. If required, select '**Ok**' and upload the needed documentation before continuing to submit the claim.

If no backup documentation is needed, select 'Cancel' and continue submitting the claim.

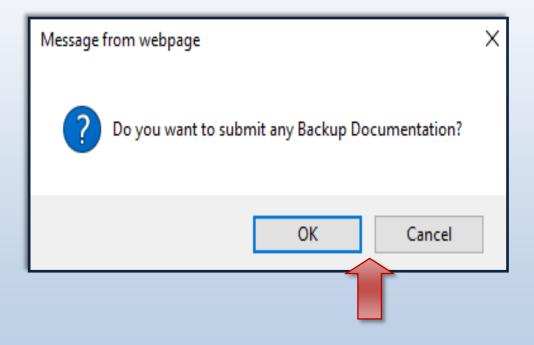

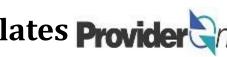

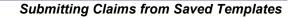

|      | ∎Print (                                                                                                    | 🤋 Help       |                                                                                                    |                                                               |  |           |          |  |   |  |  |
|------|----------------------------------------------------------------------------------------------------|--------------|----------------------------------------------------------------------------------------------------|---------------------------------------------------------------|--|-----------|----------|--|---|--|--|
|      | Submitt                                                                                                    | ed Professio | nal Claim Details:                                                                                        | TC                                                            |  | ~         |          |  |   |  |  |
| Plea | se click "Ad                                                                                                    |              | TCN:<br>Provider NPI:<br>Client ID:<br>Date of Service:<br>Total Claim Charge:<br>' button, to attach the | Provider N<br>Client I<br>Date of Servio<br>Total Claim Charç |  | • Add Ati | tachment |  |   |  |  |
|      | Attachm                                                                                                    | ent List     |                                                                                                    |                                                               |  |           |          |  | ^ |  |  |
|      | Line No       File Name       Attachment Type       Transmission Code       Attachment Control #       File Size       Delete       Uploaded On         ▲▼       ▲▼       ▲▼       ▲▼       ▲▼       ▲▼       ▲▼       ▲▼       ▲▼ |              |                                                                                                    |                                                               |  |           |          |  |   |  |  |
|      | Print Print Cover Page Submit                                                                                                    |              |                                                                                                    |                                                               |  |           |          |  |   |  |  |

32

Note: 'No Records Found!' refers to attachments such as backup documentation. If you did not attach necessary documents earlier

you may do so here by clicking 'Add Attachment'.

Claim details will include the new TCN, Provider NPI, Client ID, Date of Service and Total Claim Charge.

Once you have clicked 'Submit Claim' the 'Submitted Professional Claim Details' page appears.

Transforming lives

A Health Services Submitting Claims from Saved Templates Provide

Department of Social & Health Services Submitting Claims from Saved Templates Provider

When you see the 'Submitted Professional Claim Details' screen you may want to record the information. You may print, print to a file on your machine or record this information in another manner.

## \*\*\*However, your claim has not yet been submitted\*\*\*

To submit the claim, you must click on the '**Submit**' button *(located in the bottom right corner of the page)* to complete the claims submission and send the claim to ProviderOne for processing.

|                                                                | <b>≜</b> Print €                        | ) Help           |                 |                   |        |                                                 |  |  |  |
|----------------------------------------------------------------|-----------------------------------------|------------------|-----------------|-------------------|--------|-------------------------------------------------|--|--|--|
|                                                                | Submitted Social Service Claim Details: |                  |                 |                   |        |                                                 |  |  |  |
|                                                                | TCN:                                    |                  |                 |                   |        |                                                 |  |  |  |
|                                                                | Provider ID:                            |                  |                 |                   |        |                                                 |  |  |  |
|                                                                | Client ID:                              |                  |                 |                   |        |                                                 |  |  |  |
|                                                                | Date of Service: 01/01/2017-01/31/2017  |                  |                 |                   |        |                                                 |  |  |  |
|                                                                | Total Claim Charge: \$ 5398.03          |                  |                 |                   |        |                                                 |  |  |  |
| Please click "Add Attachment" button, to attach the documents. |                                         |                  |                 |                   |        |                                                 |  |  |  |
|                                                                | Attachm                                 | Attachment List: |                 |                   |        |                                                 |  |  |  |
|                                                                | Line No                                 | File Name        | Attachment Type | Transmission Code | Attach |                                                 |  |  |  |
|                                                                | ▲ ▼                                     | ▲ ▼              | ▲ ▼             | Δ▼                |        | 🚔 Print Details 🛛 📀 Print Cover Page 🛛 📀 Submit |  |  |  |
| No Records Found !                                             |                                         |                  |                 |                   |        |                                                 |  |  |  |
|                                                                |                                         |                  |                 |                   |        | Print Details Print Cover Page Submit           |  |  |  |
|                                                                |                                         |                  |                 |                   |        |                                                 |  |  |  |

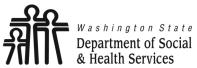

Common Adjustment & Denial Codes Provider Come

Transforming lives

Below is a short list of common Adjustment Reason and Remarks Codes you may find on your Remittance Advice (RA)

| RA adjustment reason/remark<br>code/description                                                                    | Possible causes                                                                                                    | Provider action                                                                                                    |
|----------------------------------------------------------------------------------------------------|----------------------------------------------------------------------------------------------------|----------------------------------------------------------------------------------------------------|
| 142- Monthly Medicaid patient liability<br>amount.                                                                 | Client responsibility (participation) applied to the<br>claim                                                                                                | You must collect this amount from the client                                                                                                    |
| 198- Precertification/authorization exceeded                                                                       | Social Service Authorization Approved Units have<br>already been claimed                                                                                     | Contact your case worker if you question the<br>number of units authorized                                                                                                    |
| 16-Claim/service lacks information or<br>has submission/billing error(s) which<br>is needed for adjudication       | <ol> <li>Claimed dates of service are not within the<br/>authorization period</li> <li>The authorization line is in error</li> </ol>                         | <ol> <li>Contact your case worker if you have questions<br/>about the authorization dates</li> <li>Contact your case worker if you have questions<br/>about authorization errors</li> </ol>                                                                            |
| 18- Exact duplicate claim/service                                                                                  | <ol> <li>Claimed the same units on two different lines for<br/>the same day, or</li> <li>Claim is an exact duplicate of one already<br/>submitted</li> </ol> | <ol> <li>Adjust the claim and report the number of units<br/>on a single claim line</li> <li>No action is needed if duplication was<br/>unintended.</li> </ol>                                                                                                    |
| 177-Patient has not met the required<br>eligibility requirements                                                   | The client is not financially eligible                                                                                                    | Contact your case worker if you have questions                                                                                                    |
| A1-Claim/Service denied                                                                                            | The authorization is in cancelled status                                                                                                    | Contact your case worker if you have questions                                                                                                    |
| B7-This provider was not<br>certified/eligible to be paid for this<br>procedure/service on this date of<br>service | Your contract may be expired.                                                                                                    | Contact your contract manager or case worker if<br>you have questions                                                                                                    |
| N54-Claim information is inconsistent<br>with pre-certified/authorized services                                    | Authorization line is in error                                                                                                    | Contact your case worker if you have questions                                                                                                    |
| N63-Rebill services on separate claim<br>lines                                                                     | A separate claim line is required for each date of<br>service for the service/procedure code entered                                                         | If you are billing quarter hour units or for each unit<br>types, do not use a date span (example:<br>1/1/2015 to $1/31/2015$ ) to bill. Adjust the<br>claim to reflect separate claim lines for the date<br>of service for each service provided and resubmit<br>claim |
| N362 : The number of Days or Units of<br>Service exceeds our acceptable<br>maximum                                 | Too many units claimed. Example: Provider billed<br>two units on monthly units or provider billed two<br>units on daily units with one day date span         | Change the number of units to the correct amount and resubmit your claim                                                                                                    |